# **FreeIPA**

FreeIPA is an Identity Policy and Authentication solution. We are currently using this for our internal management networks.

### **Server**

Basically follow [this.](https://www.freeipa.org/page/Quick_Start_Guide) Also DNS is suuuuuuupppppeeeerrrrr important.

```
As a note, you should install libsss_sudo. Otherwise you might get this error:
```

```
sudo: unable to load /usr/lib64/libsss_sudo.so: /usr/lib64/libsss_sudo.so:
cannot open shared object file: No such file or directory
sudo: unable to initialize SSS source. Is SSSD installed on your machine?
```
When running sudo on the server.

## **Client**

On RHEL based ones (and Ubuntu 16.04), install freeipa-client. Super easy. Then run:

```
ipa-client-install --mkhomedir --enable-dns-updates --ssh-trust-dns
```
However, if you're on debian-master-race, you don't need hand holding and an "automated client". Let's dig into some config files.

# **Debian Installation**

- 1. Install sssd
- 2. Copy the configuration file to /etc/sssd/sssd.conf
	- 1. Don't forget to s/name.ubnetdef.net/your-hostname.ubnetdef.net/g
- 3. chown root:root /etc/sssd/sssd.conf and chmod 0600 /etc/sssd/sssd.conf
- 4. Grab your krb5.keytab, and dump it to /etc/krb5.keytab
	- 1. ipa-getkeytab -p host/name.ubnetdef.net -k /tmp/keytab
- 5. Grab the CA cert (/etc/ipa/ca.crt on the FreeIPA server) and save it to /etc/sssd/ipa.crt
- 6. Append the following line to /etc/pam.d/common-session
	- 1. session required pam\_mkhomedir.so skel=/etc/skel/
- 7. Append the following lines to /etc/ssh/sshd config to allow public key logins
	- 1. AuthorizedKeysCommand /usr/bin/sss\_ssh\_authorizedkeys
		- 2. AuthorizedKeysCommandUser nobody
- 8. Append the following line to /etc/systemd/timesyncd.conf
- 1. Servers=tick.cse.buffalo.edu tock.cse.buffalo.edu ticktock.cse.buffalo.edu 9. Enable NTP: timedatectl set-ntp yes
- 10. GG, you're done.

#### [/etc/sssd/sssd.conf](https://wiki.ubnetdef.org/_export/code/guides/freeipa?codeblock=2)

```
[domain/ubnetdef.net]
cache credentials = True
krb5 store password if offline = True
id provider = ipa
auth provider = ipa
access provider = ipa
chpass provider = ipa
sudo provider = ldap
# Configure IPA
ipo\ domain = \text{ubnetdef.net}ipa hostname = name.ubnetdef.net
# Configure sudo
ldap_uri = ldaps://master.ubnetdef.net
ldap tls cacert = /etc/sssd/ipa.crt
ldap sudo search base = ou=sudoers,dc=ubnetdef,dc=net
ldap_sasl_mech = GSSAPI
ldap sasl authid = host/name.ubnetdef.net
ldap_sasl_realm = UBNETDEF.NET
krb5_server = master.ubnetdef.net
krb5 realm = UBNETDEF.NET
[sssd]
services = nss, pam, ssh, sudo
config file version = 2domains = ubnetdef.net
```
### **LDAP Integrations**

Include the specific settings (search stuff, bind user, etc). Link to each service's page on how to finalize the configuration.

#### **General**

- Bind User: uid=bind,cn=users,cn=accounts,dc=ubnetdef,dc=net
- Search Base DN: cn=users,cn=accounts,dc=ubnetdef,dc=net
- User Search Pattern: (&(objectClass=inetorgperson)(uid=#USERNAME#))
- Group Search Base DN: cn=groups,cn=accounts,dc=ubnetdef,dc=net
- Group Search Pattern: (&(objectClass=groupofnames)(cn=#GROUPNAME#))

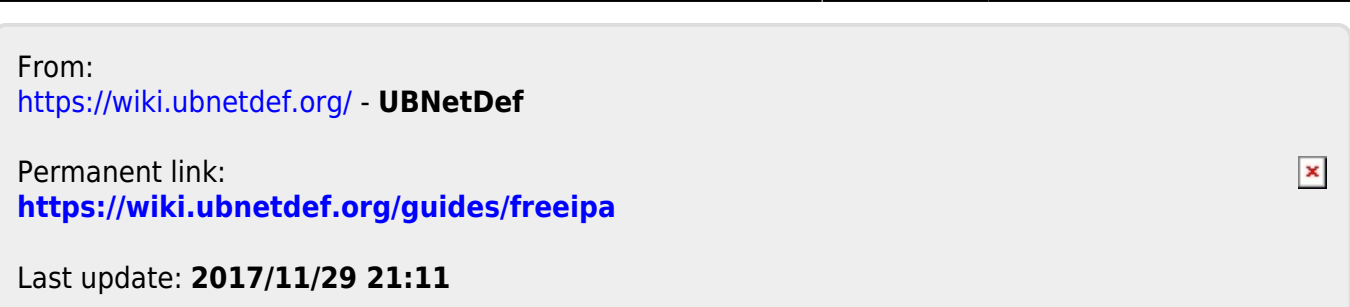